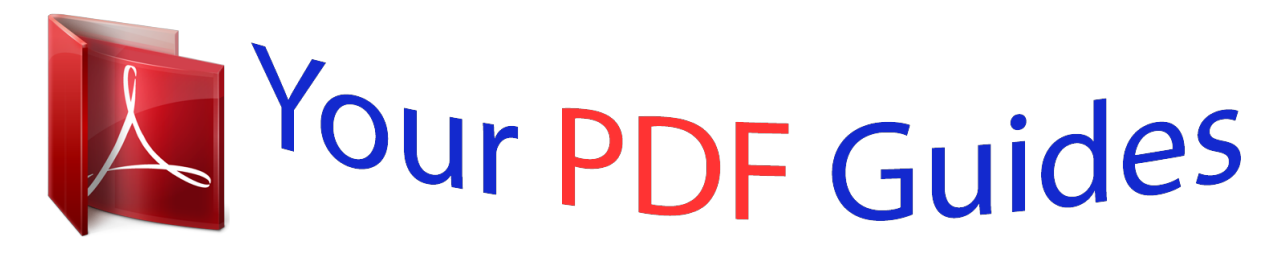

You can read the recommendations in the user guide, the technical guide or the installation guide for CANON CANOSCAN LIDE 25. You'll find the answers to all your questions on the CANON CANOSCAN LIDE 25 in the user manual (information, specifications, safety advice, size, accessories, etc.). Detailed instructions for use are in the User's Guide.

## **User manual CANON CANOSCAN LIDE 25 User guide CANON CANOSCAN LIDE 25 Operating instructions CANON CANOSCAN LIDE 25 Instructions for use CANON CANOSCAN LIDE 25 Instruction manual CANON CANOSCAN LIDE 25**

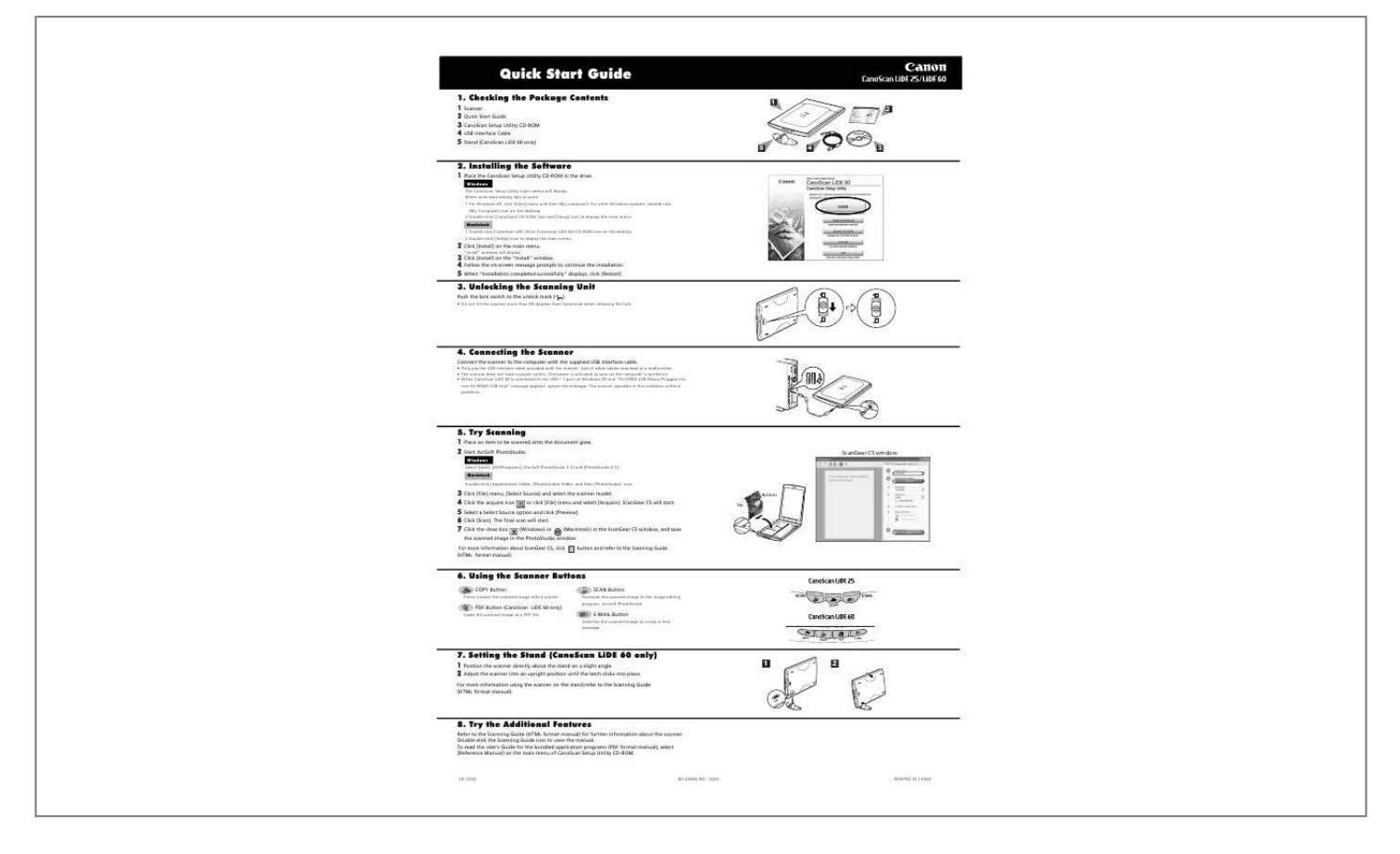

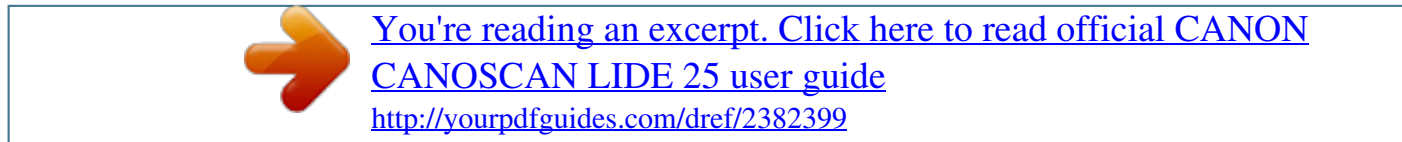

## *Manual abstract:*

*Checking the Package Contents 1 Scanner 2 Quick Start Guide 3 CanoScan Setup Utility CD-ROM 4 USB Interface Cable 5 Stand (CanoScan LiDE 60 only) 5 1 2 4 3 2. @@When auto start setting fails to work: 1 Place the CanoScan Setup Utility CD-ROM in the drive. 1 For Windows XP, click [Start] menu and then [My computer]. @@@@Macintosh 1 Double-click [CanoScan LiDE 25] or [CanoScan LiDE 60] CD-ROM icon on the desktop. 2 Double-click [SetUp] icon to display the main memu. 2 Click [Install] on the main menu. "Install" window will display. 3 Click [Install] on the "Install" window. 4 Follow the onscreen message prompts to continue the installation. 5 When "Installation completed successfully" displays, click [Restart].*

*3. Unlocking the Scanning Unit Push the lock switch to the unlock mark ( ). · Do not tilt the scanner more than 90 degrees from horizontal when releasing the lock. 4. Connecting the Scanner Connect the scanner to the computer with the supplied USB interface cable.*

*· Only use the USB interface cable provided with the scanner. Use of other cables may lead to a malfunction. · The scanner does not have a power switch. The power is activated as soon as the computer is turned on. @@The scanner operates in this condition without problems.*

*5. @@@@@@4 Click the acquire icon or click [File] menu and select [Acquire]. ScanGear CS will start. 5 Select a Select Source option and click [Preview]. 6 Click [Scan]. The final scan will start. 7 Click the close box (Windows) or (Macintosh) in the ScanGear CS window, and save the scanned image in the PhotoStudio window. For more information about ScanGear CS, click (HTML format manual). button and refer to the Scanning Guide Bottom Top 6. Using the Scanner Buttons COPY Button Prints (copies) the scanned image with a printer.*

*SCAN Button Forwards the scanned image to the image editing program, ArcSoft PhotoStudio. PDF Button (CanoScan LiDE 60 only) Saves the scanned image as a PDF file. E-MAIL Button Attaches the scanned image to a new e-mail message. 7. Setting the Stand (CanoScan LiDE 60 only) 1 Position the scanner directly above the stand on a slight angle. @@@@Double-click the Scanning Guide icon to view the manual. @@@@@@@@The fastest speed in USB 1.1 on Windows PC. Transfer time to computer is not included. \*3 The fastest speed in USB 2.*

*0 Hi-Speed mode on Windows PC. Transfer time to computer is not included. \*4 Calibration processing time is not included. @@@@Make sure you record the information and store it in a safe location. @@@@@@@@This equipment generates, uses and can radiate radio frequency energy and, if not installed and used in accordance with the instructions, may cause harmful interference to radio communications.*

*However, there is no guarantee that interference will not occur in a particular installation.If this equipment does cause harmful interference to radio or television reception, which can be determined by turning the equipment off and on, the user is encouraged to try to correct the interference by one or more of the following measures: · Reorient or relocate the receiving antenna. · Increase the separation between the equipment and receiver. · Connect the equipment into an outlet on a circuit different from that to which the receiver is connected. @@@@@@@@Canon U.*

*S.A. Inc. One Canon Plaza, Lake Success, NY 11042, U.S.A Tel No.(516)-328-5600 The socket-outlet shall be installed near the equipment and shall be easily accessible. Use of a shielded cable with the ferrite core(s) provided with the scanner is necessary to comply with the technical requirements of the EMC Directive. Warning When you use this product, you should pay attention to the following legal issues: · Scanning of certain documents, such as bank notes*

*(bank bills), government bonds and public certificates, may be prohibited by law and may result in criminal and/or civil liability. · You may be required under law to obtain authorization from a person possessing copyrights or other legal rights to the item being scanned.*

*If you are uncertain of the legality of scanning any particular item, you should consult your legal adviser in advance. @@and/or other countries. @@and/or other countries. @@and other countries. ·©ArcSoft, Inc. All rights reserved for PhotoStudio. In this guide, Windows XP screen shots are used to illustrate explanations common to all operating systems. .*

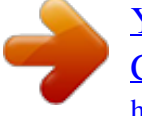

[You're reading an excerpt. Click here to read official CANON](http://yourpdfguides.com/dref/2382399) [CANOSCAN LIDE 25 user guide](http://yourpdfguides.com/dref/2382399) <http://yourpdfguides.com/dref/2382399>